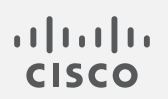

## Cisco Stealthwatch

Network Diagrams リリースノート v2.0

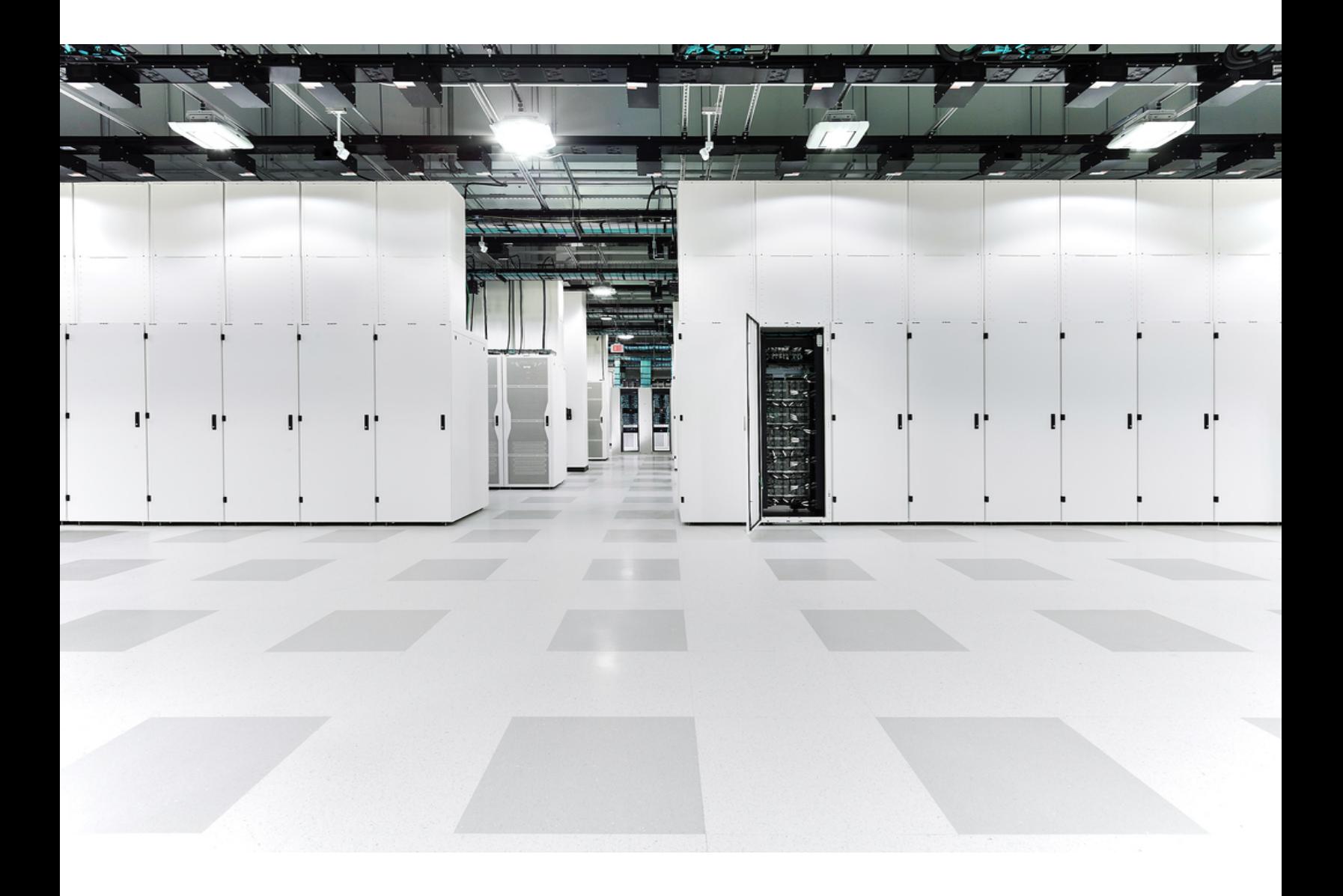

# 目次

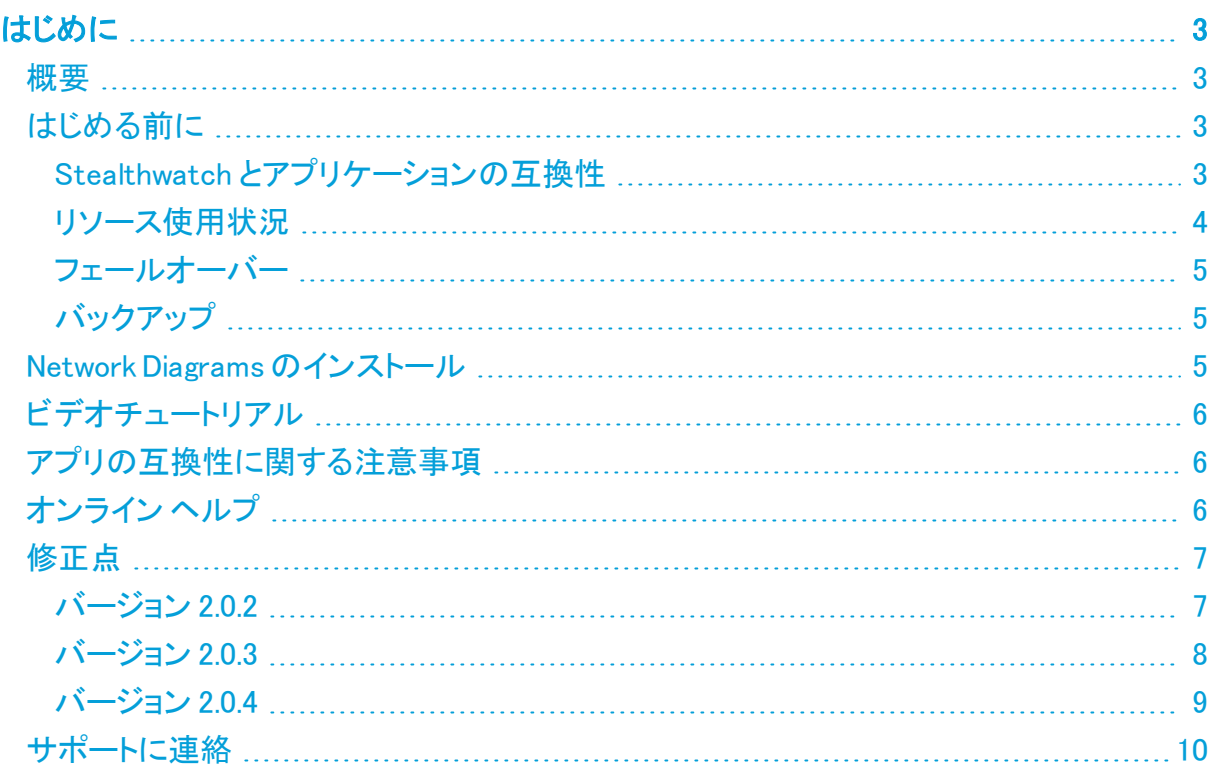

## <span id="page-2-0"></span>はじめに

v2.0.xでは、Network Diagramsが Stealthwatch v7.2.x と互換性を持つようにリファクタリングさ れました。Stealthwatch v7.2.x では、Stealthwatch 管理コンソール(SMC)に基本的なアーキテ クチャの変更が加えられました。

<span id="page-2-1"></span>このドキュメントでは、Network Diagrams v2.0.xの一般的な情報と、関連した改善点およびバグ 修正について説明します。Network Diagramsの最新バージョンは v2.0.4 です。

#### 概要

ネットワーク図の機能を活用して、システム全体の状態をほぼリアルタイムで視覚的にモニタ できます。これらのネットワーク図を使用すると、管理者は、場所、機能、仮想環境などの任意 の基準に基づいて、組織のネットワークトラフィックを簡単に表示できます。

<span id="page-2-2"></span>視聴可能なビデオチュートリアルを表示するには、[「ビデオチュートリアル」](#page-5-0)を参照してください。

## はじめる前に

Network Diagrams をインストールする前に、このセクションをお読みください。

Network Diagramsは、輸出管理に関する法律および規制の対象となります。 Network Diagrams をダウンロードすることにより、お客様は、当該政府機関からの事 前の書面による許可なく、Network Diagrams を禁止された宛先、エンドユーザ、また は最終用途向けに故意に(直接的または間接的に)輸出または再輸出しないことに 同意したことになります。

#### <span id="page-2-3"></span>Stealthwatch とアプリケーションの互換性

Stealthwatch の更新の際、現在インストールされているアプリケーションは保持されます。ただ し、アプリケーションと新しい Stealthwatch バージョンとの間に互換性がない場合があります。 Stealthwatch の特定のバージョンでサポートされるアプリケーションのバージョンを確認するに は、「Stealthwatch [アプリケーションのバージョン互換性マトリックス](https://www.cisco.com/c/dam/en/us/td/docs/security/stealthwatch/SW_Apps_Version_Compatibility_Matrix_DV_2_0.pdf)」を参照してください。

Stealthwatch 管理コンソール(SMC)にインストールできるアプリケーションのバージョンは 1 つ のみです。インストール済みのアプリケーションを管理するには、「アプリケーションマネージャ ーン・コントール。<br>(App Manager)]ページを使用します。このページから、アプリケーションのインストール、更 新、アンインストール、またはステータスの確認を実行できます。確認可能なアプリケーション のステータスについては、以下の表を参照してください。

より新しいバージョンのアプリケーションがあっても [アプリケーションマネージャ(App Manager)] に表示されないことがあるため、必ず Cisco [Software](https://software.cisco.com/software/csws/ws/platform/home?locale=en_US) Central で新しいバージョンが ないかどうかを確認してください。

アプリケーションを新しいバージョンに更新するには、新しいバージョンを既存のバー ジョンにそのままインストールします。既存のアプリケーションをアンインストールする 必要はありません。Network Diagrams をアンインストールすると、一時ファイルを含 めて、関連付けられているすべてのファイルが削除されます。

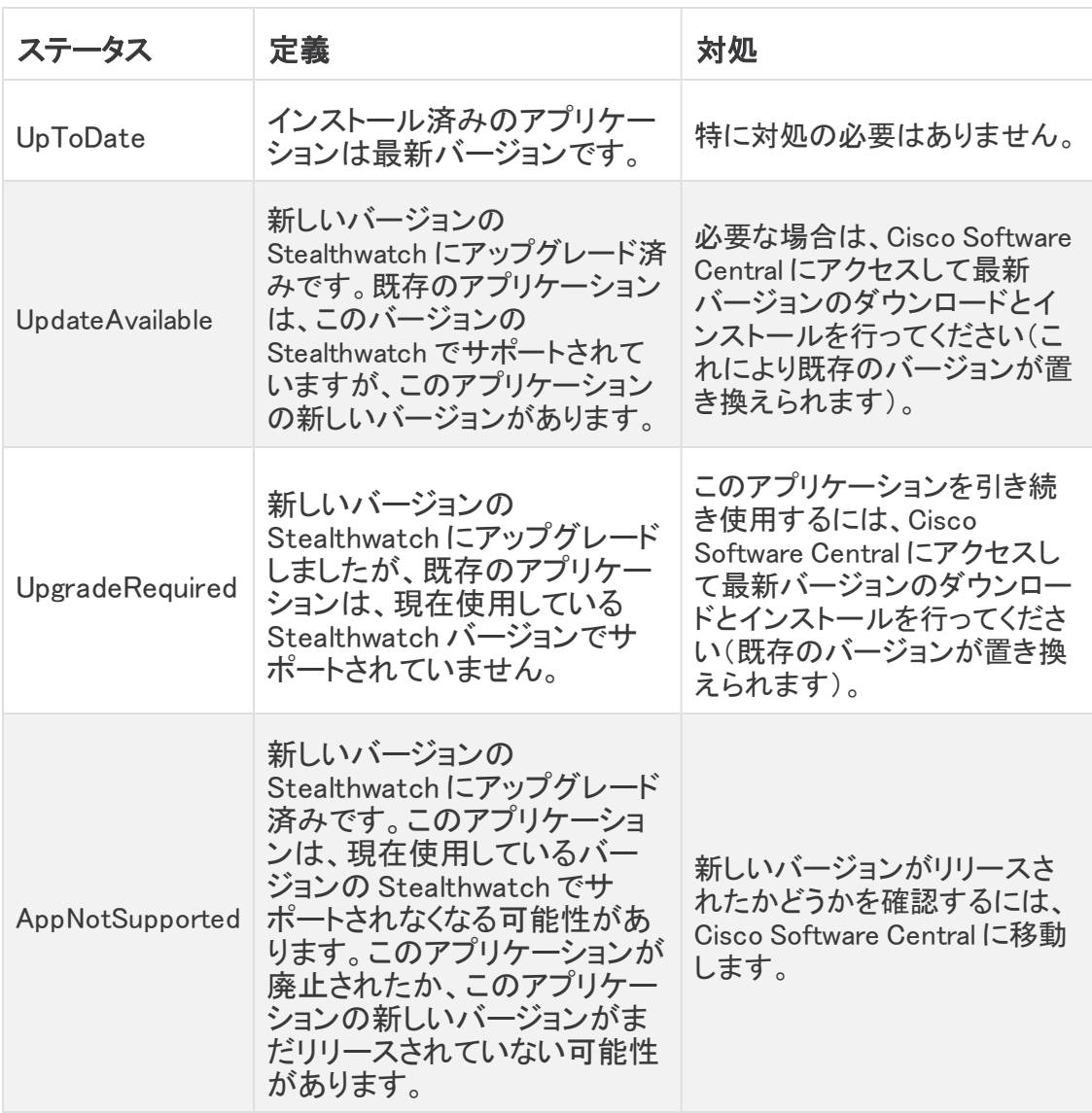

#### <span id="page-3-0"></span>リソース使用状況

Network Diagrams は、複数のフローコレクタおよびドメインをサポートします。ネットワーク図に 示されているトラフィックは、現在のドメインとそれに関連するすべてのフローコレクタで観測さ れたデータを表します。

Network Diagrams

- 複数のフローコレクタおよびドメインをサポートします。
- 次のディスク容量が必要です。
	- <sup>o</sup> /lancope:50 MB
	- /lancope/var:280 MB(このディスク容量は開始点であり、システムにデータが蓄 積されるにつれて消費量がさらに最大 2 GB 増加することに注意)

アプライアンスのディスク使用状況の統計情報を取得するには、次の手順を実行します。

- 1. SMC Web アプリケーションで、[グローバル設定(Global Settings)] アイコンをクリックし、 ドロップダウンメニューから [集中管理(Central Management)] を選択します。
- 2. [Appliance Manager] タブをクリックします。
- 3. アプライアンスの [アクション(Actions)] メニューをクリックし、コンテキストメニューから [アプライアンス統計情報の表示(View Appliance Statistics)] を選択します。
- 4. プロンプトが表示されたら、アプライアンス管理インターフェイスにログインします。
- 5. [ディスク使用量(Disk Usage)] セクションまでスクロールします。

#### <span id="page-4-0"></span>フェールオーバー

インストールの際、Network Diagramsはプライマリ SMC とセカンダリ SMC の両方にインストー ルされます。ただし、Network Diagramsはプライマリ SMC では完全に機能しますが、セカンダ リ SMC にもデータがコピーされているため、セカンダリ SMC では表示モードのみで使用できま す。セカンダリ SMC がプライマリ SMC になると、Network Diagramsは新しいプライマリ SMC で 機能します。

<sup>l</sup> プライマリ Stealthwatch 管理コンソールとセカンダリ Stealthwatch 管理コンソールのア プリケーションまたはアプリケーションのバージョンが一致しない場合、アプリケーション は正常に機能しません。不一致がある場合は、Central Manager の [アプリケーションマ ネージャ(App Manager)] ページに、アプリケーションまたはアプリケーションのバージョン を同期するよう求めるメッセージが表示されます。

#### <span id="page-4-1"></span>バックアップ

Network Diagramsのデータと設定をバックアップできるかどうかを確認するには、次の表を参 照してください。

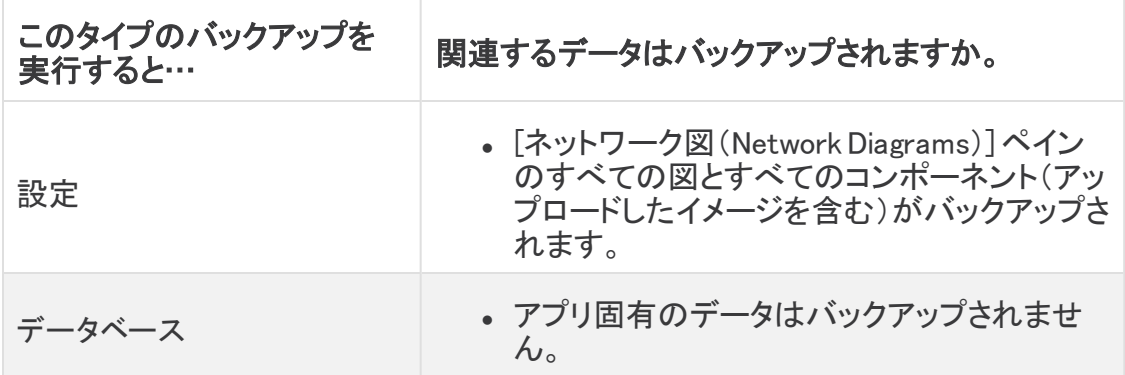

#### <span id="page-4-2"></span>Network Diagrams のインストール

Network Diagrams をインストールするには、Central Management にアクセスし、[アプリケーショ ンマネージャ(App Manager)] タブをクリックします。

- <sup>l</sup> Stealthwatch の使用可能なディスク領域が 100 〜 300 MB の場合、Stealthwatch の残り のディスク容量を示すメッセージが表示されます。こうした状況では、現在使用可能な ディスク容量よりも多くのディスク容量を Network Diagrams アプリケーションが必要として いる可能性があります。Network Diagrams アプリケーションに必要なディスク容量を確認 するには、このドキュメントの[「リソース使用状況」](#page-3-0)を参照してください。
- <sup>l</sup> Stealthwatch が使用可能なディスク容量が 280 MB 未満の場合、このアプリケーション はインストールできません。

#### <span id="page-5-0"></span>ビデオチュートリアル

必要に応じて、次のビデオチュートリアルを使ってネットワーク図機能の使用方法を学習してく ださい。

- [基本的なネットワーク図の作成](https://www.cisco.com/web/fw/stealthwatch/tutorials/Web_Server_Traffic.mp4)
- <sup>l</sup> [エッジのベンド](https://www.cisco.com/web/fw/stealthwatch/tutorials/Subnet_Traffic.mp4)
- [自身にポイントバックする関係ポリシーの作成](https://www.cisco.com/web/fw/stealthwatch/tutorials/Internet_Traffic.mp4)

#### <span id="page-5-1"></span>アプリの互換性に関する注意事項

Stealthwatch アプリケーションは、Cisco Stealthwatch の v7.0.0 で導入されました。

Stealthwatch アプリケーションは、スマートフォンにインストールするアプリと概念的に似ていま す。Cisco Stealthwatch の機能を強化および拡張する、別個にリリース可能なオプションの機 能です。アプリケーションマネージャを使用して Stealthwatch アプリケーションをインストール、 更新、削除できます。また、[集中管理(Central Management)] メニューオプションから SMC Web アプリケーションにアクセスすることもできます。

Stealthwatch アプリケーションのリリーススケジュールは、通常の Stealthwatch のアップグ レードプロセスとは無関係です。そのため、Stealthwatch のコアリリースとリンクさせなくても、 必要に応じて Stealthwatch アプリケーションを更新できます。

Stealthwatch のカスタマーエクスペリエンスをシンプルにするため、任意の時点でインストール できる Stealthwatch アプリケーションのバージョンは 1 つのみになっています(アプリストアモデ ルと同様)。アプリケーションの互換性については最大限尽力していますが、すべてのバージョ ンが Stealthwatch のすべてのバージョンと互換性があるわけではありません。Stealthwatch の特定のバージョンでサポートされるアプリケーションのバージョンを確認するには、 「Stealthwatch [アプリケーションのバージョン互換性マトリックス](https://www.cisco.com/c/dam/en/us/td/docs/security/stealthwatch/SW_Apps_Version_Compatibility_Matrix_DV_2_0.pdf)」を参照してください。

一部のアプリケーションでは、Cisco Stealthwatch の最新バージョンへのアップグレードが必要 になる場合があります。さらに、Stealthwatch システムをアップグレードする際に、一部または すべてのアプリケーションをアップグレードする必要が生じる場合があります。

シスコでは、Stealthwatch アプリケーションをいつでも中止する権利を留保しています。廃止の 根拠には以下の状況が含まれますが、これらに限定されません。

- 1. アプリケーションによって提供されるものと同等の機能が、アプリケーションの新しいバー ジョン、新しいアプリケーション、または Stealthwatch の機能を介して、他の方法で提供 されるようになった場合。
- 2. アプリケーションによって提供される機能は、以降当社の顧客ベースに関連があるか、 または役立つとみなされることはありません。

Stealthwatch アプリケーションを廃止すると決定された場合、廃止が実行される少なくとも 60 日前に通知されます。Stealthwatch アプリケーションは現在 Cisco Stealthwatch ライセンスに 含まれていますが、シスコは、将来特定の Stealthwatch アプリケーションのライセンス料を請 求する権利を留保しています。

## <span id="page-5-2"></span>オンライン ヘルプ

このアプリケーションのオンラインヘルプにアクセスするには、ページの左上隅にあるトピック **の見出しの横にある ◎ ([ヘルプ(Help)])アイコン をクリックします。** 

## <span id="page-6-0"></span>修正点

このセクションでは、今回のリリースで実施された修正の概要を示します。参照用に Stealthwatch 事例番号が表示されています。

#### <span id="page-6-1"></span>バージョン 2.0.2

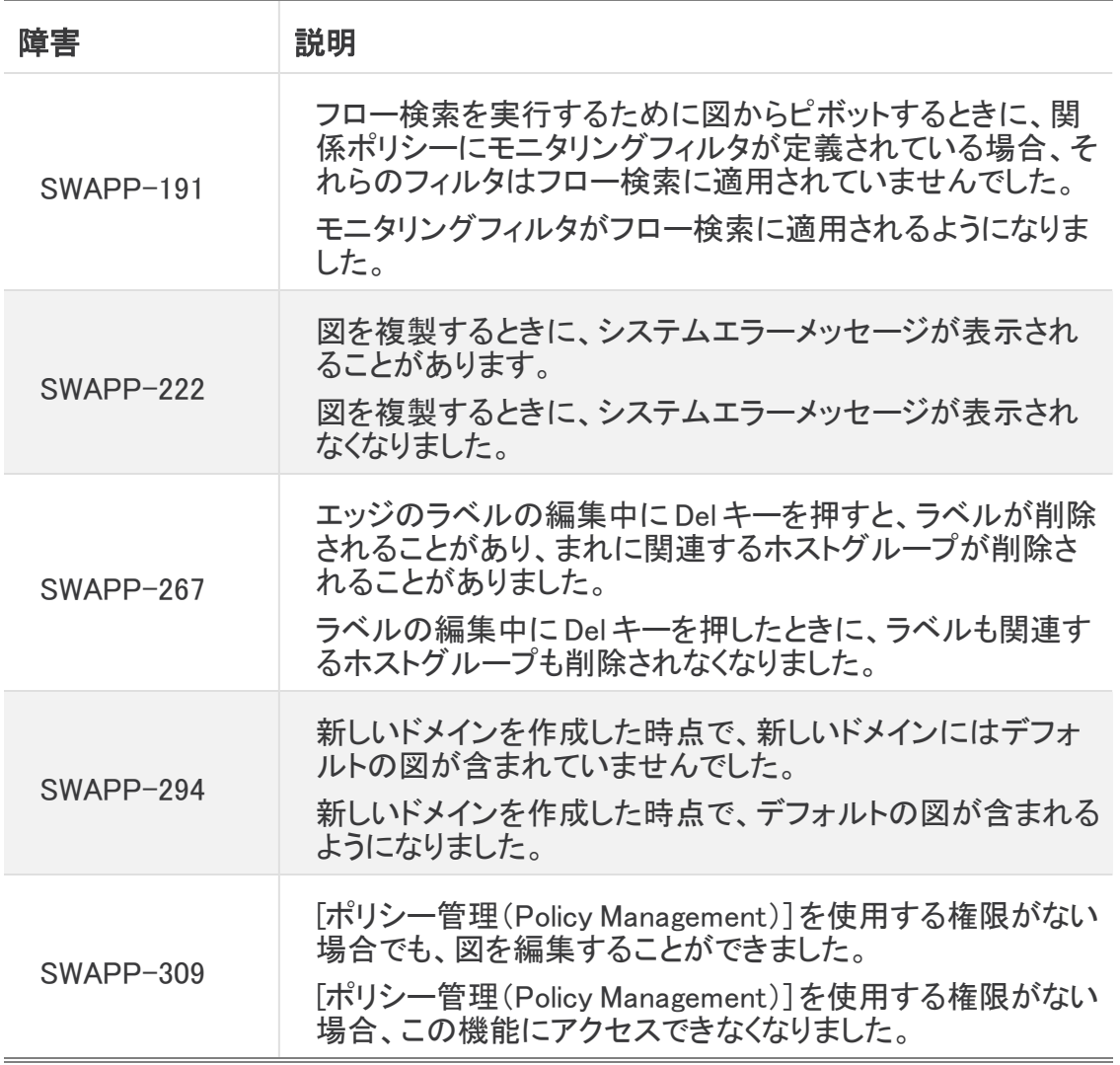

## <span id="page-7-0"></span>バージョン 2.0.3

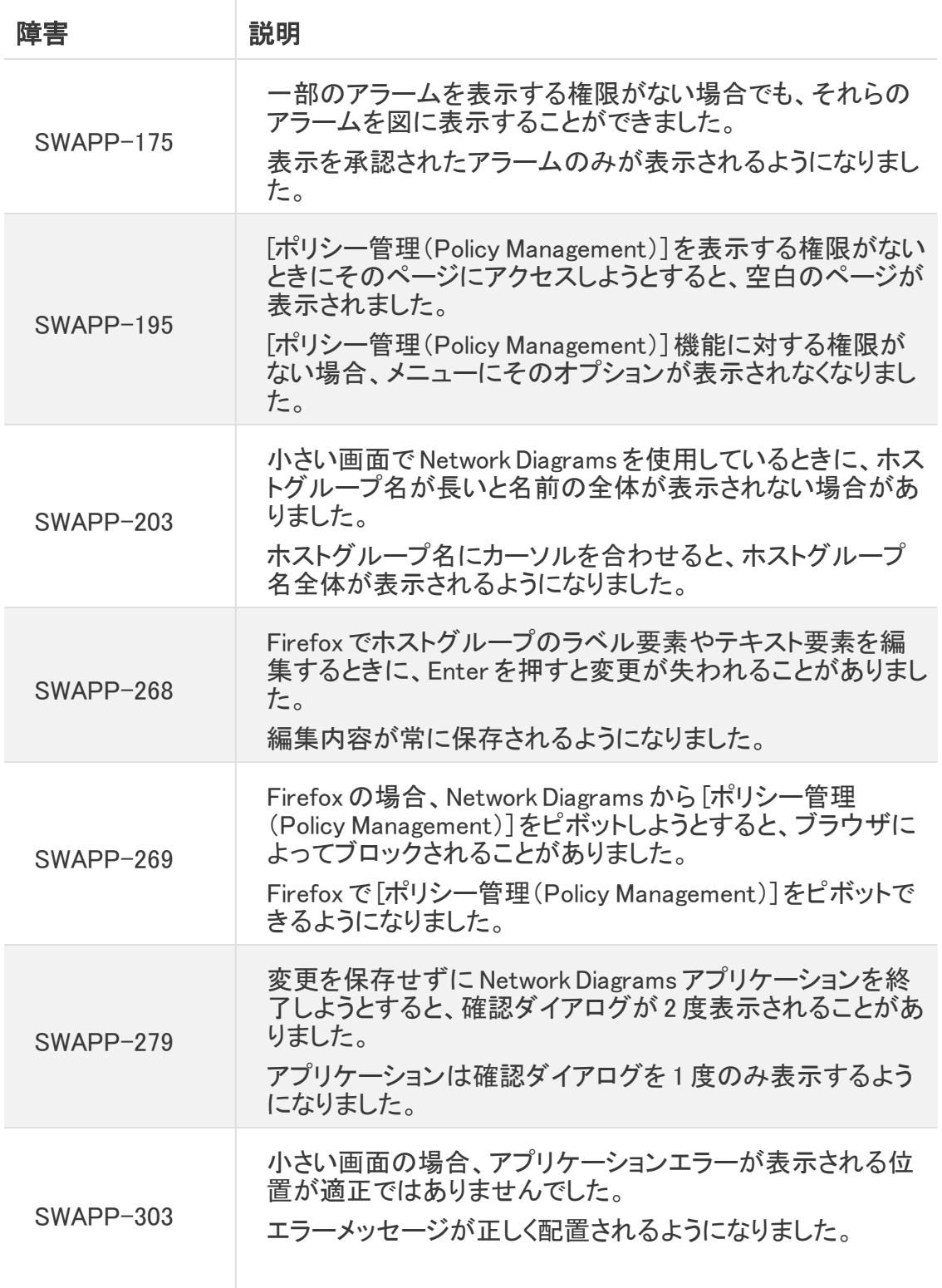

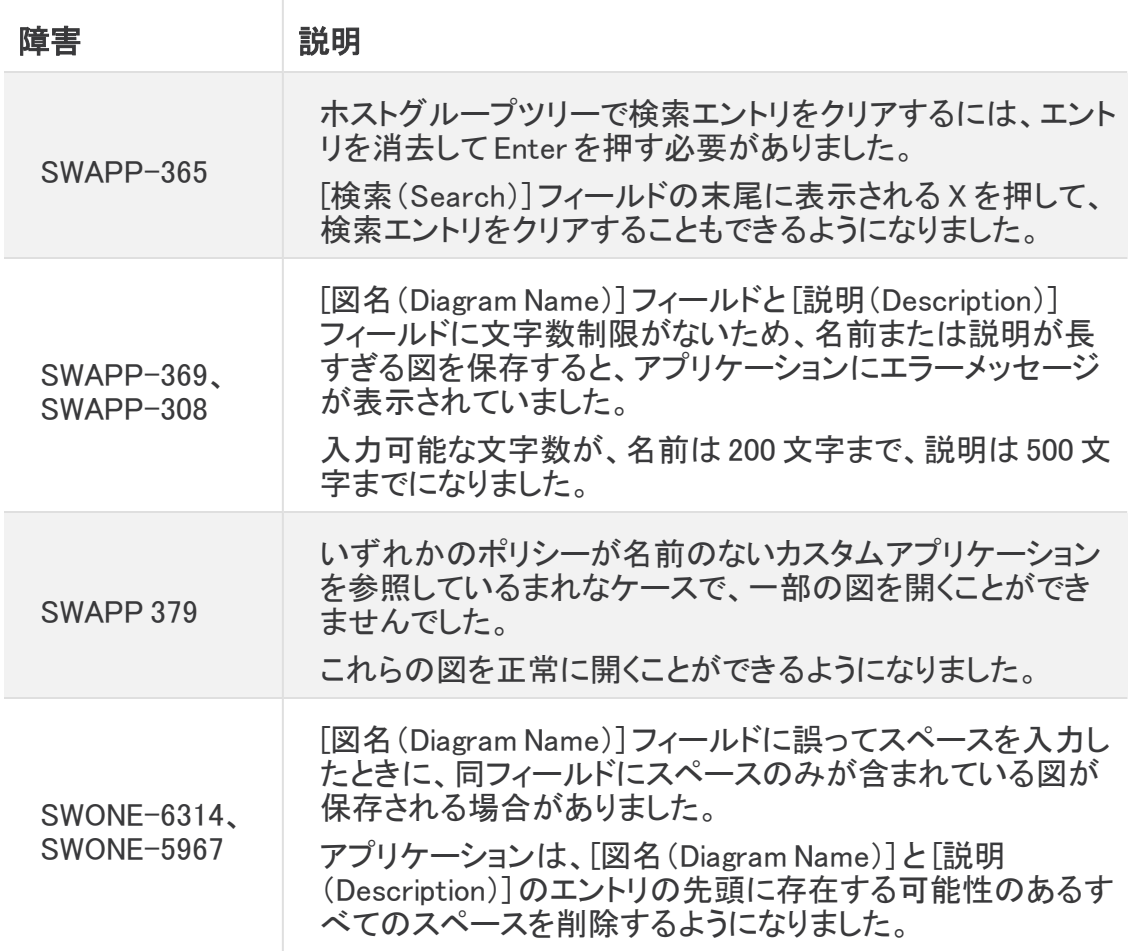

### <span id="page-8-0"></span>バージョン 2.0.4

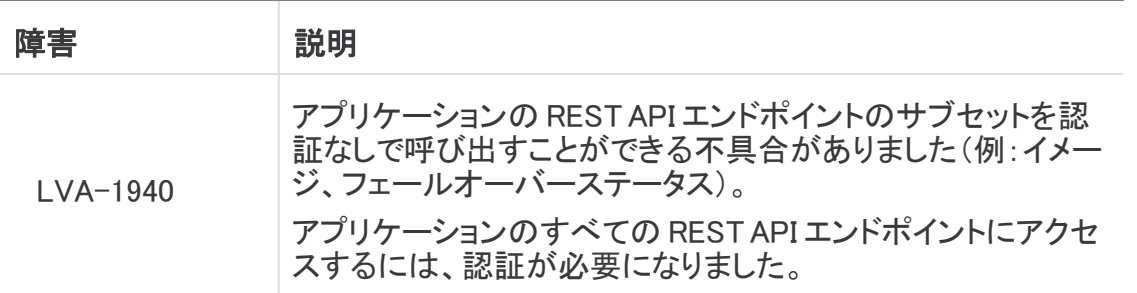

このセクションでは、このリリースに存在する既知の問題の概要を示します。可能な場合には、 回避策も示しています。参照用に問題番号または事例番号が表示されています。

## <span id="page-9-0"></span>サポートに連絡

テクニカル サポートが必要な場合は、次のいずれかを実行してください。 コール

- 最寄りのシスコ パートナー
- Cisco Stealthwatch サポート
	- <sup>o</sup> (米国)1-800-553-2447
	- <sup>o</sup> ワールドワイドサポート番号: [https://www.cisco.com/c/en/us/support/web/tsd-cisco-worldwide](https://www.cisco.com/c/en/us/support/web/tsd-cisco-worldwide-contacts.html)[contacts.html](https://www.cisco.com/c/en/us/support/web/tsd-cisco-worldwide-contacts.html)

ケースのオープン

- <sup>l</sup> Web:<http://www.cisco.com/c/en/us/support/index.html>
- 電子メール[:tac@cisco.com](mailto:tac@cisco.com)

# 著作権情報

Cisco および Cisco ロゴは、シスコまたはその関連会社の米国およびその他の国における商 標または登録商標です。シスコの商標の一覧については、

URL:[https://www.cisco.com/go/trademarks](https://www.cisco.com/c/ja_jp/about/legal/trademarks.html) をご覧ください。記載されている第三者機関の商 標は、それぞれの所有者に帰属します。「パートナー」という用語の使用はシスコと他社との間 のパートナーシップ関係を意味するものではありません。(1721R)